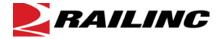

# **EAILING** | Line of Road Failure No Cause Found (LORF NCF) Alert FAQs

## What is a Line of Road Failure No Cause Found (LORF NCF) Alert?

The LORF NCF Alert is a new industry alert that coincides with an update to Rule 3 of the AAR Field Manual giving handling carriers cause to shop a car with an open LORF NCF Condemnable level alert. This alert can be interpreted to mean that the given piece of equipment has a high probability of having some brake related defect.

## How is a LORF NCF Alert opened?

When a train stops due to an emergency brake application that is not operator induced and no cause for the emergency is identified, then a LORF NCF event is submitted to Railinc for each car on the train. A LORF NCF Data Summary is then created for each car. When an individual car's data summary Total Group Count (automated group count + manual group count) reaches a threshold of 3 or more, a LORF NCF Alert is opened on the car.

## How do I close an open LORF NCF Alert?

An LORF NCF may be closed by inspection, auto-close mechanism, or Umler deletion.

Once an inspection is completed on a car with an open LORF NCF Alert, the repairing party is required to report the inspection through Equipment Health Management System (EHMS). Reporting the LORF NCF inspection resets the data summary's Total Group Count to zero and closes the alert.

You must report one of the below inspections to the Data Summary in EHMS:

- LI LORF NCF Inspected and Released
- LR LORF CNF Repaired and Released

If a LORF NCF data summary inspection is not performed, the alert remains open. If no new LORF NCF events are reported, then after 90 days the old LORF NCF events drop off the data summary causing the Total Group Count to drop below 3. This automatically closes the open LORF NCF Alert on the car.

When a car is deleted from Umler it triggers an 'MK' Auto-close and the LORF NCF Alert and Data Summary are closed for the deleted piece of equipment.

### What are the new codes associated with the LORF NCF Alert?

A new Why Made Code and two new Job Codes have been introduced to the Car Repair Billing (CRB) system as part of the inspection process for the LORF NCF Alert.

- Why Made Code 1A via CRB The repairing party must perform a Single Car Air Brake Test (SCABT) and report the test with the correct Job Code and Why Made Code 1A via CRB.
- If the first SCABT test passes, the repairing party must then perform two additional secondary tests and report them with the corresponding Job Codes:
  - o Job Code 1130 second Service Stability Test
  - Job code 1132 second Vent Valve Test

The applicable LORF-NCF EHMS Alert must be closed within 24 hours via EHMS using the LORF NCF inspections 'LI' or 'LR' once the inspection and the SCABTs are complete. See the CRB Price Master for details on LORF NCF Alert Job Codes.

#### How do I view LORF NCF Alerts and Data Summaries?

Use your Railinc Single Sign-On (RSSO) account to request access to EHMS. EHMS is the application to use to view Asset Health Data Summaries and Alerts.

If you don't have an SSO account:

- Go to www.railinc.com.
- Select the **Customer Login** link at the top, right of the page.
- Click Need Help Signing In? and follow the prompts to establish your account.
- An email will be sent to you to confirm your profile, which you must verify within 14 days to unlock your account.

If you already have an SSO account, but do not have access to EHMS:

 Request permission to access EHMS after you have logged on with your SSO account at <u>www.railinc.com</u> by selecting View/Request Permissions in the Launch Pad.

EHMS users are able to view open alerts and data summaries through the equipment status query and equipment history screens in EHMS. Class I Users can also view the LORF NCF Alerts and LORF Data Summaries via the AIR Web Service. Class I users can retrieve LORF NCF Alert data via Pull mechanism and LORF Data Summaries data via both Push and Pull mechanism from the AIR Web Service.

## What permissions do I need to view Asset Health Data Summaries via the Web?

You need permission to access EHMS and view Asset Health Data Summaries. Once you have established an SSO account, you can request permission to access EHMS after you have logged on with your SSO account at www.railinc.com.

## How do I access Asset Health Data Summaries via Railinc's web services technology?

Contact the Railinc Customer Success Center toll free at (877) 724-5462 or via email at <a href="mailto:csc@railinc.com">csc@railinc.com</a> for information on accessing Asset Health Data Summaries via web services.

## What if I have questions about LORF NCF Alerts and Data Summaries?

For more information about Asset Health Data Summaries, contact the Railinc Customer Success Center toll free at (877) 724-5462 or email at csc@railinc.com.

Legal Disclaimer: Any actions taken in reliance on or pursuant to this document are subject to Railinc's Terms of Use, as set forth in <a href="https://public.railinc.com/terms-use">https://public.railinc.com/terms-use</a>, and all AAR rules.

Last Updated September 2017